#### **OBE 2020**

# **Flow sheet for Mock Test and Examination**

## **A. For MOCK TEST**

One-time self-registration on DU website ш Receive password on registered mobile/email Ш Login with exam roll no and password Locate Mock test (Link active from 04 July to 08 July 2020) Download as described below

Note: The mock test is not a trial exam. It is a trial of the procedure to login, download a mock question paper and upload mock answer sheets.

Date sheet for Mock Test is available at the link given here.

<http://www.du.ac.in/du/uploads/COVID-19/MOCK%20TEST%20DATE%20SHEET-3.pdf>

## **B. For OPEN BOOK EXAM**

# **1. Downloading the Question Paper** Log in [http://obe.du.ac.in3](http://obe.du.ac.in/)0 mins before exam starts (use exam roll no and password as for mock test) Click on Question paper download button at the time the exam is scheduled to start (Clock on screen will indicate time left for exam to start) π Download the question paper on your computer /phone (Can take a printout if required) ╨ Clock on your screen will indicate time left for exam to end

Note: In case of any difficulty in downloading the question paper from the portal, please request the college to send it on your registered email address/phone /WhatsApp.

#### **2. Answering the Question Paper**

- a. **Use plain white A4 sheets** to **write out** your answers with a blue or black pen
- b. On the **first sheet** write your Name Course Semester Examination Roll No Unique Paper Code Name of Paper Date of Examination Time of Examination
- **c. Answer each question on a separate sheet of paper**
- d. **Total time** available for downloading question paper, answering and uploading your answer sheets is **3 hours. (Two hours for answering and one hour for downloading, scanning and uploading)**

#### **3. Uploading the Answer Sheets**

Scan written pages for each answer question-wise as a single file (If you have answered 4 questions you should have 4 separate files)

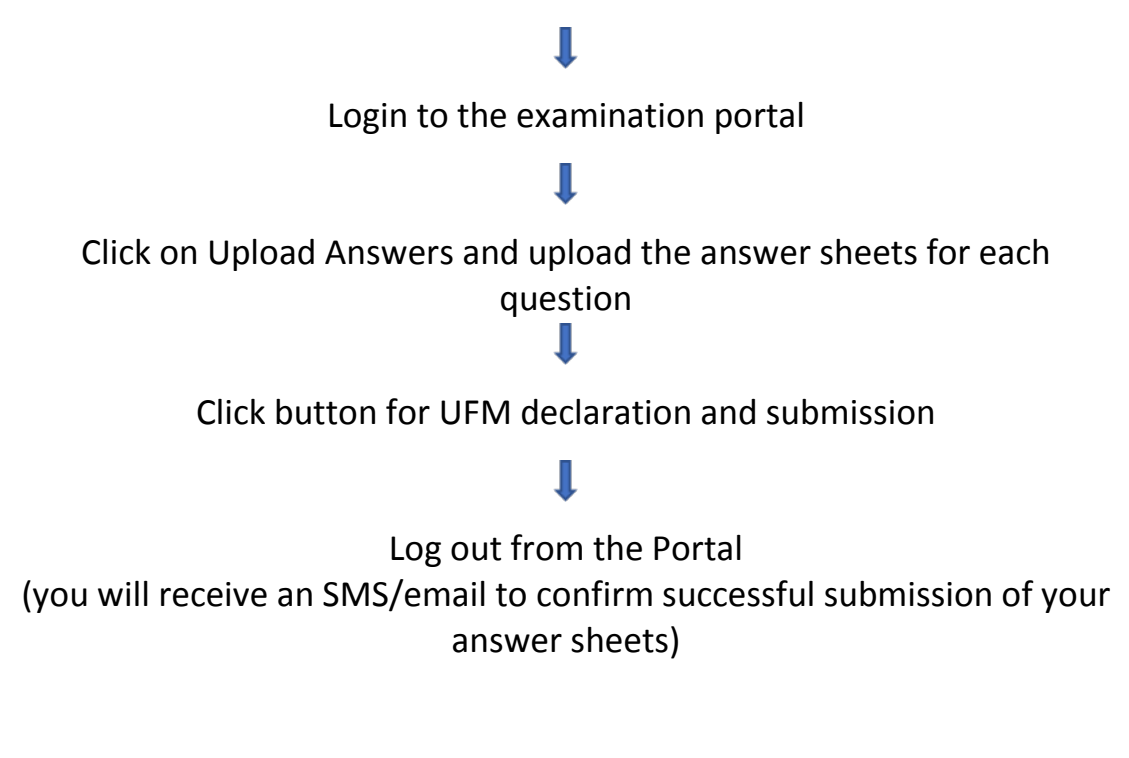

Note: In case you are unable to upload your answer sheets on the portal, you can send it in PDF format to [obescript@exam.du.ac.inw](mailto:obescript@exam.du.ac.in)ithin the specified time. Only use this option in case of an emergency.